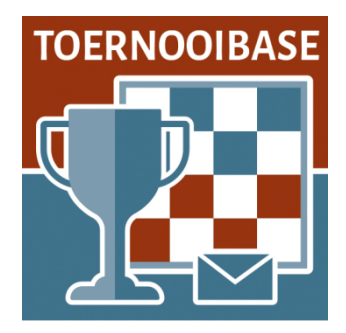

#### **Workshop Automatic Paring Swiss system**

It took a long time (an automatic schedule for a personal round-robin tournament has been available in Toernooibase since 2015) but we are proud to announce that we now have an automatic pairing module available for the Swiss system. A wish that has been with us for quite some time.

And this for Swiss tournaments that are played on (opponent) rating as well as for tournaments that are played with various variants of Solkoff (WP-SB, Solkoff Truncated, Solkoff Median, Solkoff SSolk – the preferred method used by the FMJD) and in which the ranking on WP and SB determines pairings.

The pairing module in Toernooibase is based on a freeware program bbpPairings, which supports the so-called Dutch system Swiss of FIDE, which was approved by FIDE in 2016. Some modifications have been made by programmer Hendrik Veenstra (mainly concerning the color conditions, which are more important in FIDE, because of the small advantage of white in the chess world).

The program was tested simultaneously during the Rotterdam Open 2023 and extensively during the European Youth Championship 2023 in Tallinn, where eight Swiss classical tournaments ran simultaneously. The test results at the EC Tallinn were such (89% the same pairing) that we are now making the pairing module available in Toernooibase. The technical committee of the FMJD and KNDB has also been informed and has also received an analysis of the observed differences with the DraughtsArbiter program during the European Youth Championships in Tallinn. Although the pairing module does not exactly support the FMJD rules, it is qualitatively (also considering that FIDE does use it) an excellent method to arrange a Swiss tournament entirely online, when the organisation does not prescribe the DraughtsArbiter program.

#### **How does the program work in Toernooibase?**

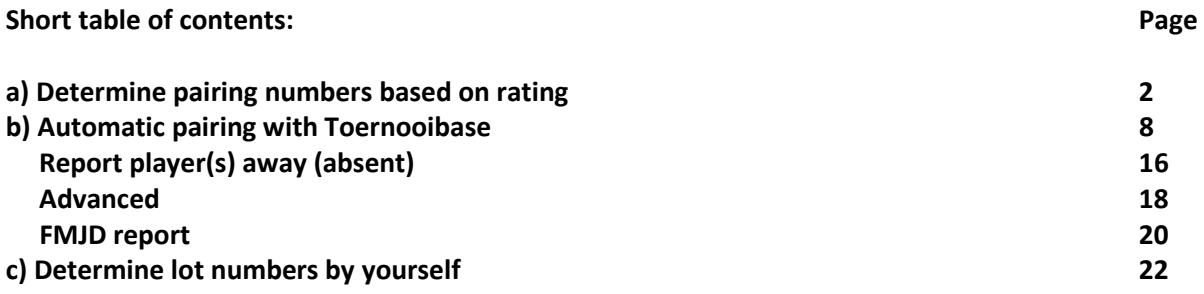

#### **a) Determine the first pairing numbers.**

If a tournament has been entered in Toernooibase under the Swiss system and you want to use the automatic pairing, you must first determine the first pairing numbers.

A common starting point is that these are determined on the basis of the rating of the players (KNDB rating or FMJD rating) (it is also customary in the Solkoff tournaments to pair the first round based on rating).

But it is also possible to manually set this numbers (if very little rating data is known) on the basis of estimated playing strength (for example, based on the ranking of a previous tournament), while it is also possible to do this completely randomly by the program. More on this later.

#### *Filling the (estimated) ratings once*

Experienced tournament administrators in Toernooibase have probably already used the existing tool for Swiss tournaments by rating and insert Sub-rankings of rating groups. You can fill it in the advanced settings of a tournament.

We have already filled participants of the Mello Koolman tournament in a test environment and we are now going to add the ratings.

This is done with the following procedure from the easy tournament screen:

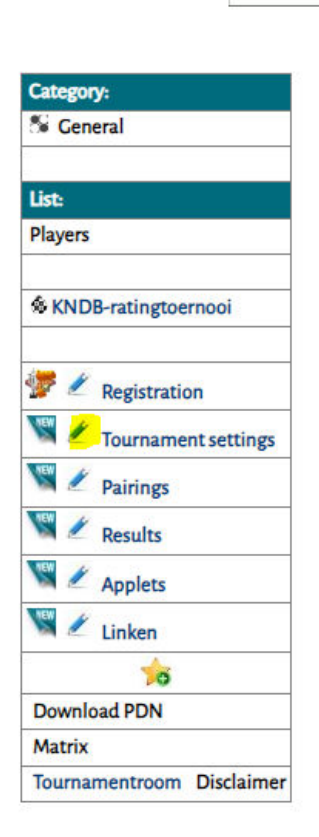

### Mello Koolman test Damgenootschap Het Noorden 2023

Latest results: Remark(s)/Announcement(s):

Then click on the change stick at Tournament settings. the next screen appears:

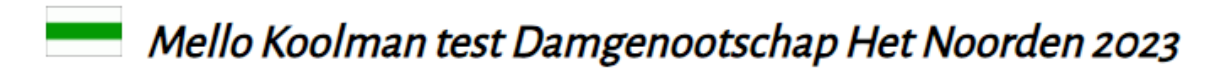

If the data below are correct you can here add players to/remove players from the several classes/categories. Otherwise you have to change the data below and click on SUBMIT. Correct layout Change the parameters at a individual round robin, Swiss-, Keizer- or moyennesystem. Special upload from Toernooimanager (version 7.39c) use with function Clipboard!

Click on parameters in this screen. Then you will see the following screen:

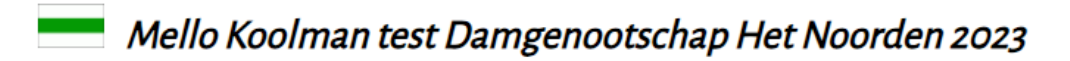

Here you can make a year- or seasoncollection of same tournaments. Add here this tournament at an existing year- or seasoncollection. Delete here eventually the complete year- or seasoncollection or the linking of this tournament.

Here you can combine tournaments.

Here you can move this tournament to another season.

Here you add the palmares (top three) to this tournament.

Here you can add the (estimated) ratings at a Swiss tournament.

Click here on the link: "Here you can add the (estimated) ratings for a Swiss tournament. The following intermediate screen appears:

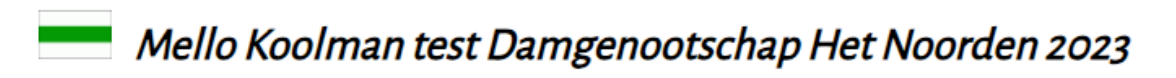

Make here a choice between category and round: (When you click on the category/class you can add bonus- or maluspoints)

**General** 

Here you click on the category General:

## Mello Koolman test Damgenootschap Het Noorden 2023

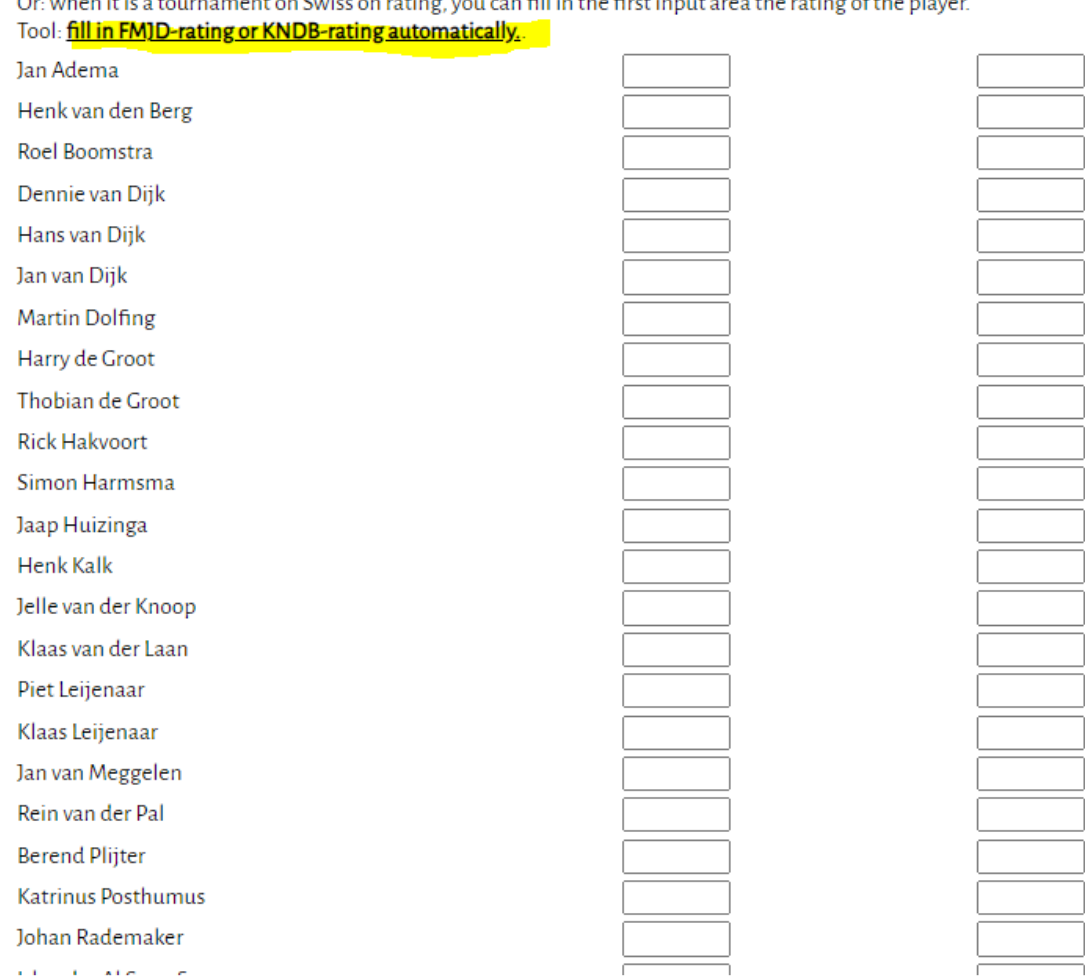

You can here insert bonus- or maluspoints (a 'minus' at front) in the first input area. i<br>Ting of the pla

And you finally got to the screen where you can enter the ratings in the first column here. This can be done manually. For example, if you want to use blitz ratings from the FMJD (not available in Toernooibase) or the quarterly interim ratings from the KNDB (also not available). And of course there are also foreign (French, Belgian or Italian) ratings, whose lists are also not in Toernooibase. Only the first column needs to be filled. The second column is used in other tournament types (e.g. Keizer-system and earlier the plus system) to record other data with this form.

But in this case we choose to automatically fill the KNDB rating and click on the Tool: Fill FMJD or KNDB rating automatically.

Then we get the following screen:

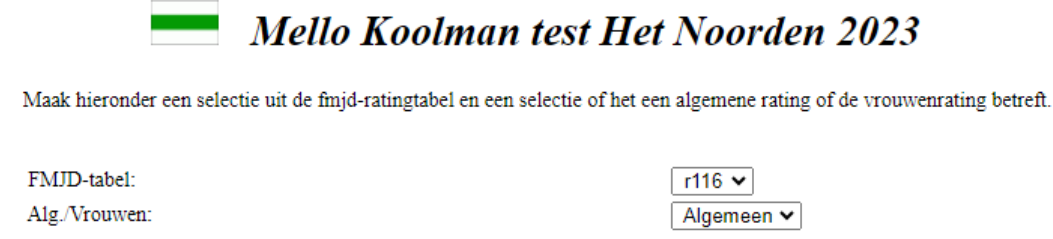

Versturen

Maak hieronder een selectie uit de kndb-ratingtabel.

KNDB-tabel: (Let op: 2012 betekent 2011/2012)

seizoen 2023

Verstuur

Sorry, only in Dutch….

In this screen you can choose rating lists from the FMJD and from the KNDB. In this case we choose seizoen 2023 (season 2023/2024 is not yet available in the test environment) and then click Verstuur:

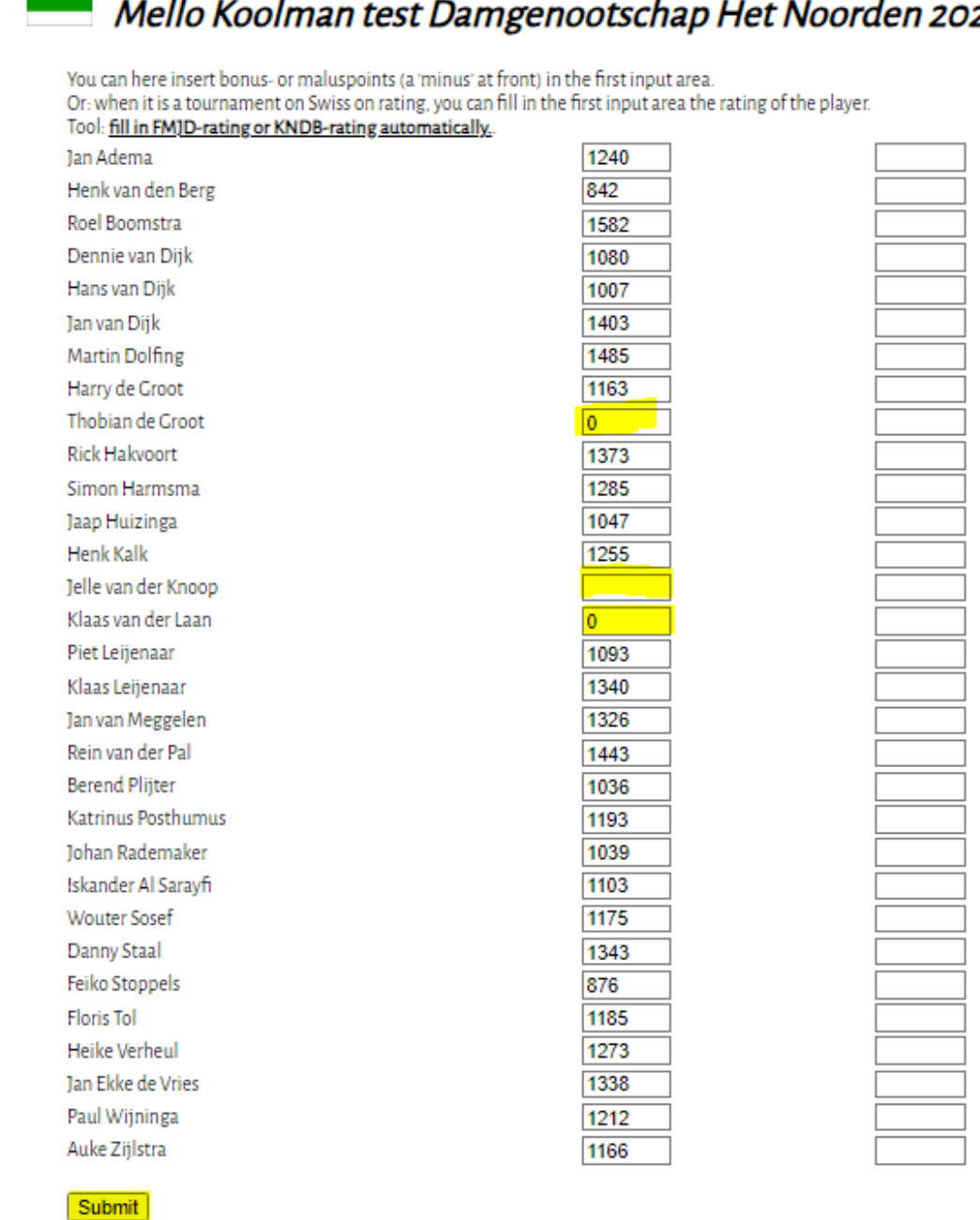

 $\mathbf{1}$  and  $\mathbf{1}$  and  $\mathbf{1}$  $\overline{\phantom{a}}$  $\overline{a}$  $\sim$  $\sim$   $\sim$  $\overline{a}$ 23

And you can see that almost all ratings for the players have been filled, except for three players who do not yet have a rating. We then enter an estimated rating for these players. Usually the lowest rating -1 (etc.) is chosen here based on expected playing strength. Then we click Submit We then receive a notification that the bonus points/deduction points have been filled and you can return to the tournament.

# Mello Koolman test Damgenootschap Het Noorden 2023

The bonus-/maluspoints (of plusses or minuses) are now inserted. You can go with HOME back to the main menu. Go here back to the tournament.

This message is somewhat confusing, but this same input form is used in a round tournament to possibly (if necessary) award bonus points / deduction points.

However, the ratings are now filled with the participants and we go via the link Go here back to tournament, back to the starting screen of the tournament.

#### **b) Automatic pairing Swiss tournament**

We have now filled the ratings at the tournament once and can now do the pairing of the Swiss tournament.

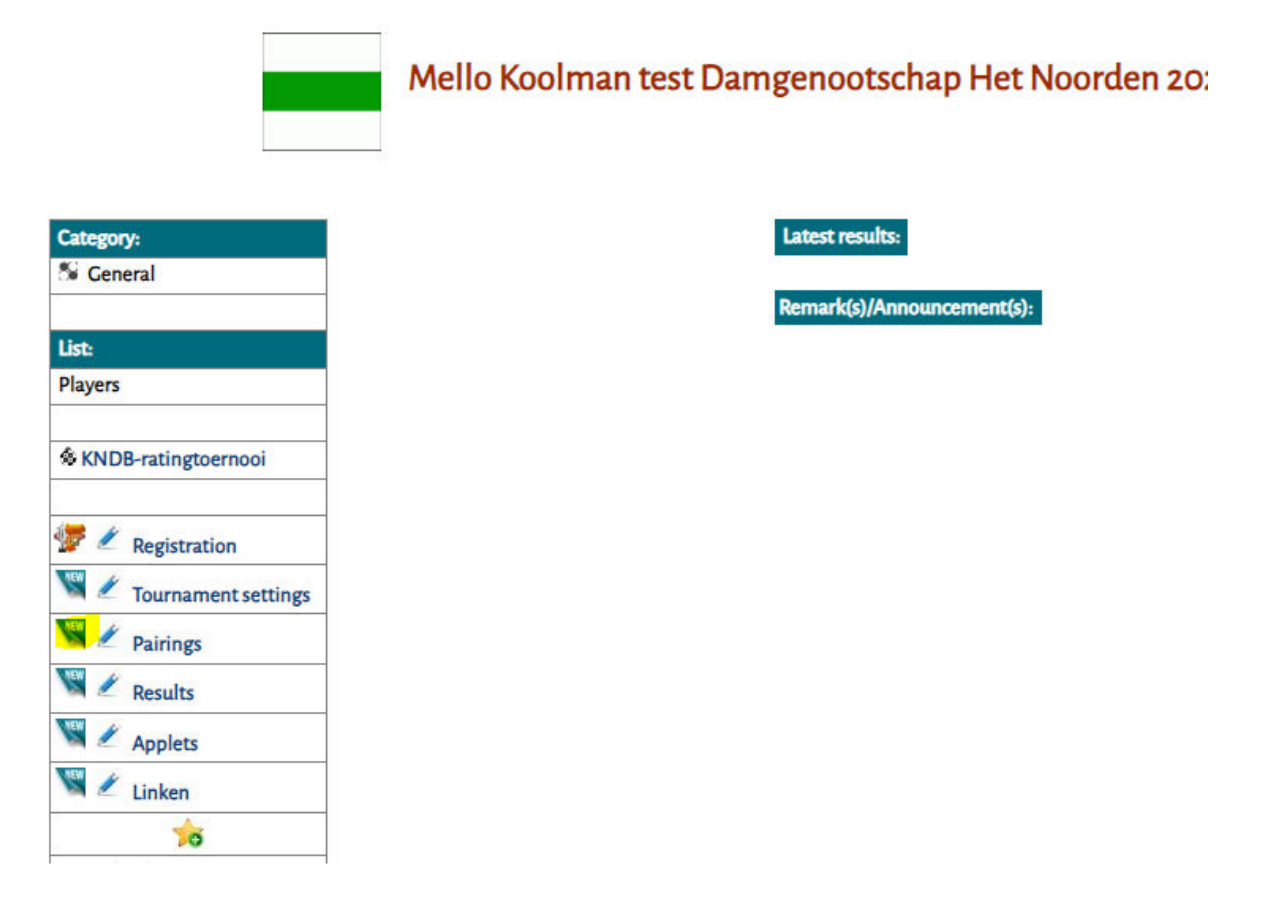

We click on NEW at Pairings. The next screen appears:

## Mello Koolman test Damgenootschap Het Noorden 2023

You also could use the automatic swiss paringmodule in TournamentBase: AUTO-PARING

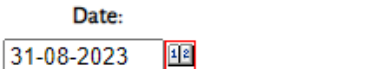

Round:  $1 - 4$ 

(Generally the games of one round are played on the same date. If there is a different date, you can change this later at

Correct - Parings/Results. You don't have to fill in the result and checkbox!)

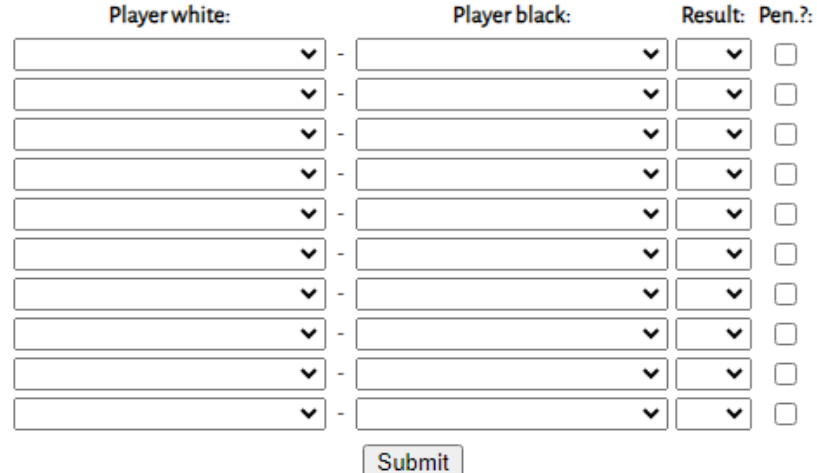

If the pairings are completely inserted you can go back with HOME (above left) to the main menu. Go here back to the tournament.

Experienced users will probably also be familiar with this screen, but there is now an additional AUTO-PARING button for Swiss at the top. And we click on this and we get a pairing:

**Report player(s) away** 

# **Pairing round 1 (Mello Koolman test)**

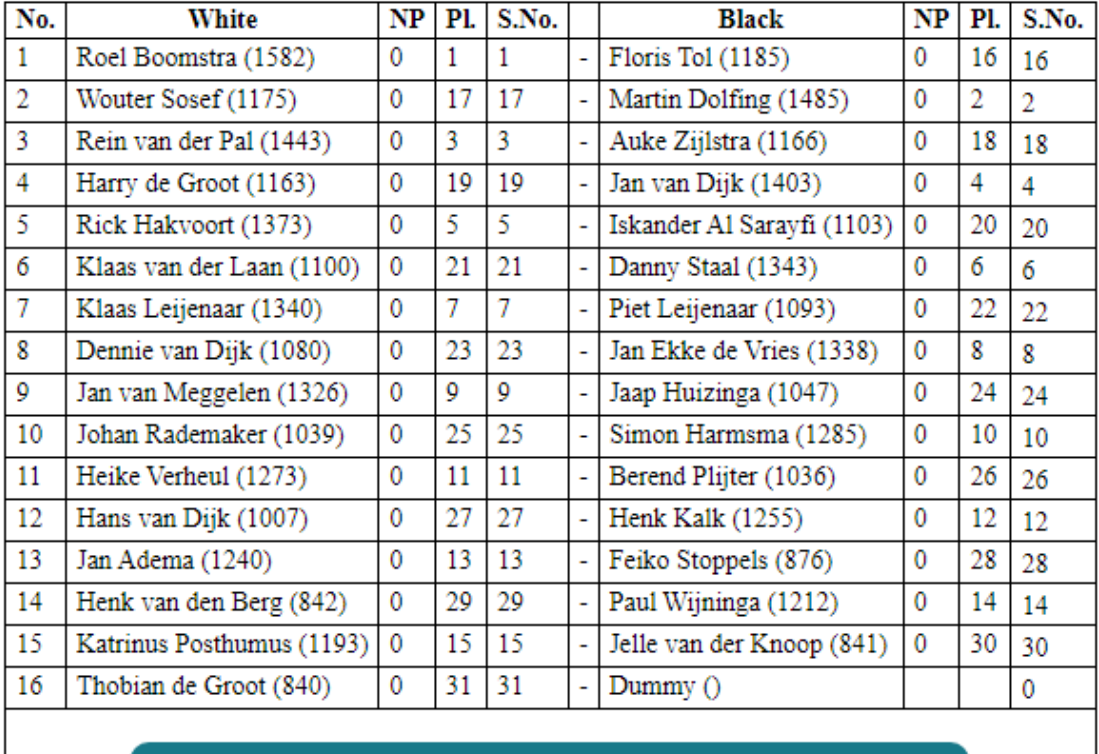

#### **FINALIZE PAIRING AND SAVE TO TOURNAMENTBASE**

And you can see some things here.

a) The players are divided into two rating groups. The players with the highest ratings (places 1-15) play against the players with the lower ratings (16-30).

c) In accordance with the rules, colors are alternated, so that the best color ratios are likely to emerge in subsequent pairings

b) A Dummy has been added. Secretly I made sure that there are 31 participants. The number 31 (the lowest in rating - who has been given an estimated rating) plays against the Dummy, who

automatically adds the program. The Dummy (I also put this tournament on opponent rating) automatically gets the lowest rating from now on: 839 in this case.

At the top we see three more buttons. I will come back to that later. We will now first save the final draw in Toernooibase.

There will now be one more intermediate screen, where we can indicate the date of playing:

#### No date specified for the new round

Please specify a date:

Today (01-09-2023)

Tomorrow (02-09-2023)

Day after tomorrow (03-09-2023)

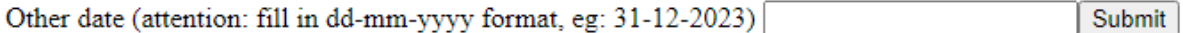

We click today.

The pairing is now in Toernooibase, and for convenience I have also entered fictitious results, so that we have a first scoretable:

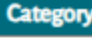

**General** 

#### Watch standings/results of round: 1 All results Tournamentroom Disclaimer O-Rat Rat  $PI$ **Name Rating** Cat.  $_{\rm{Ga}}$ wi  $\mathbf{p}_r$ **Lo**  $_{\rm Pt}$ ╄ Henk van den Berg 842 Cen  $\alpha$  $\circ$  $\overline{2}$ 1212.00 842 ĭ. f,  $\mathbf{I}$  $\overline{2}$ Roel Boomstra **CMI** 1582 Cen ö  $\circ$  $\overline{2}$ 1185.00 1582 Żэ. f, 1  $\overline{3}$ Jan. **Martin Dolfing** CMI 1485 Cen ö  $\circ$  $\overline{2}$ 1175.00 1485 h f, **Rick Hakvoort** MF 1103.00  $\overline{4}$ EDC 1373 Cen <sup>1</sup> ĭ ö  $\circ$  $\overline{2}$ 1373 EDC 5 Klaas Leijenaar Cen  $\circ$ 1093.00 1340 1340 1 Ť. Ō  $\overline{\mathbf{z}}$ 6 Jan van Meggelen MF 1326 Cen  $\circ$  $\circ$  $\overline{2}$ 1047.00 1326 f, f. Simon Harmsma MI 1039.00 1285  $\overline{7}$ 鱵 1285 Cen f, ĭ. ö  $\circ$  $\overline{2}$ 8 Jean-**Henk Kalk** MF 1255 Cen f, f, Ō  $\circ$  $\overline{2}$ 1007.00 1255 Thobian de Groot 839.00 20. Cen f, ö  $\circ$ 840  $\overline{9}$ f,  $\overline{2}$ Auke Zijlstra Cen 10 1166 f, Ō  $\mathbf{I}$ Ō ĭ 1443.00 1166 ÷. Harry de Groot 1163 Cen f, ö 1403.00 1163  $11$ h,  $\Omega$ f. Klaas van der Laan 1100 Cen  $\ddot{\mathbf{o}}$ 1343.00  $12$ h f,  $\sigma$ 竈 f, Dennie van Dijk 1338.00 1080 13 1080 Cen f, ö f,  $\circ$ f, ae. **Berend Plijter** 1036 Cen 1273.00 1036  $14$ ĭ, ö f, ö ĭ **Feiko Stoppels** 876 876 1240.00 15 é. Cen f, Ō  $\mathbf{1}$ Ō ĭ Jelle van der Knoop Gen 841 16  $\mathbf{1}$ ö f, Ō 1 1193.00 Rein van der Pal MI Cen 1166.00 لمحالج 1443 o  $\Omega$ 1443 17 f, 1 1 **Jan van Dijk** Cen 18 é., MF ö  $\overline{O}$ 1163.00 1403 1403 f, f, ĭ. Danny Staal MF 1343 Cen  $\circ$  $\circ$ 1100.00 1343 19 f, f.  $\mathbf{I}$ Jan Ekke de Vries 20 HUC 1338 Cen ĭ, ö ö 1080.00 1338 f, ĭ **Heike Verheul** MIE Cen 1036.00  $\overline{21}$ ana. 1273 f, o 1 o ĭ 1273 Jan Adema 1240 Cen Ō 876.00 1240 22 4b) 1 f,  $\circ$ ĭ, **Katrinus Posthumus** Cen 841.00 ė., 1193 f, o f,  $\Omega$ 1193 23 n, **Floris Tol** 1582.00  $24$ 1185 Cen f, Ō  $\Omega$ f. o 1185 **Wouter Sosef** Cen 1485.00 1175 25 EDC 1175 f, o Ō 1 Ō Iskander Al Sarayfi 26 φu 1103 Cen ö ö  $\circ$ 1373.00 1103 1 1 27 Piet Leijenaar 1093 Cen f, o o 1 Ō 1340.00 1093 Jaap Huizinga 28 ╄ Cen 1326.00 1047 1047 1 o  $\circ$ 1 O Johan Rademaker Cen 1285.00 1039  $20$ 1039 f.  $\Omega$  $\Omega$  $\mathbf{1}$  $\Omega$ Hans van Dijk 30 88 1007 Cen ĭ.  $\circ$  $\circ$  $\mathbf{I}$  $\circ$ 1255.00 1007 Paul Wijninga 1212 Cen ö ö ö 842.00 1212  $31$ 4. f, Ť.

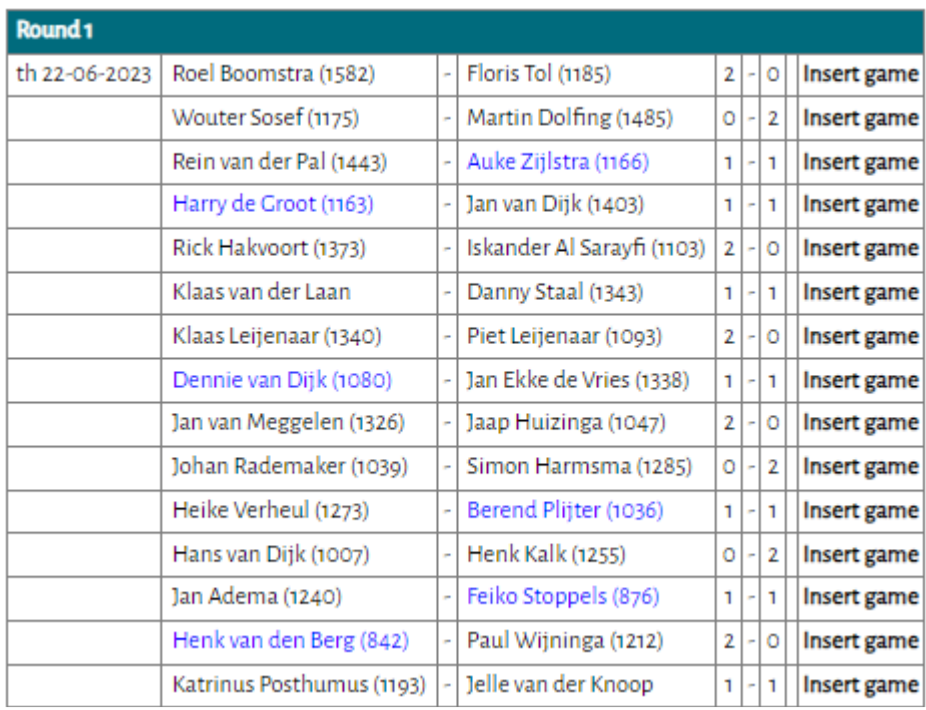

We see here - highlighted in yellow - the previously entered estimated ratings, where Dummy is not visible, but it is in the opponent rating of Thobian de Groot.

And of course a number of surprising results, which put Henk van den Berg at the top of the ranking… (since this is a Swiss tournament by rating).

We are now going to add another pairing. Of course again via NEW at Pairings:

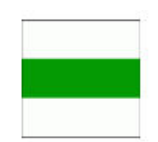

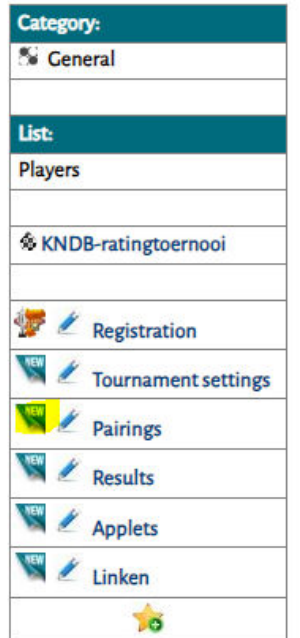

### Mello Koolman test Damgenootschap Het Noorden 20:

Latest results:

Remark(s)/Announcement(s):

And in the next screen we choose AUTO-PAIRING Swiss again:

## Mello Koolman test Damgenootschap Het Noorden 2023

You also could use the automatic swiss paringmodule in TournamentBase: AUTO-PARING

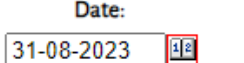

Round:  $1 - 4$ 

(Generally the games of one round are played on the same date. If there is a different date, you can change this later at

Correct - Parings/Results. You don't have to fill in the result and checkbox!)

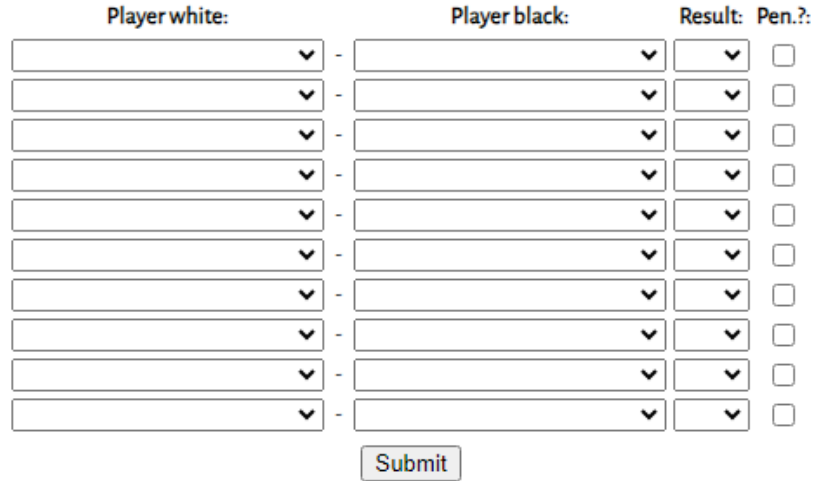

If the pairings are completely inserted you can go back with HOME (above left) to the main menu. Go here back to the tournament.

And we get the pairing of round 2 in view:

Report player(s) away

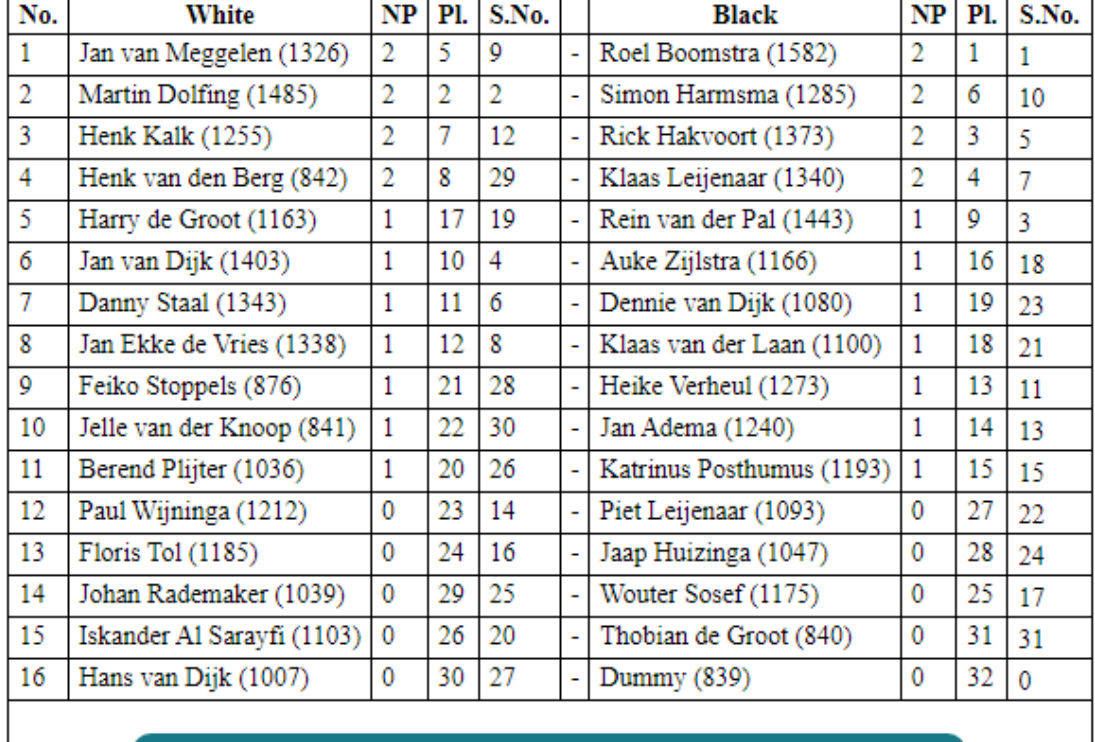

## **Pairing round 2 (Mello Koolman test)**

#### FINALIZE PAIRING AND SAVE TO TOURNAMENTBASE

We see that in the different point groups (coincidentally all equally, so that no players have to go to a lower or higher point group) the same division into rating groups takes place.

(No. 1-4 against No. 5-8 for example). Striking (for those who don't really know the regulations): a) Thobian de Groot has scored 2 points, but has played against Dummy and when paired for the next round he is counted as 0 points according to the regulations, so that he does not get a tough pairing.

b) The lowest in rating of the 0 points now gets a pairing against Dummy.

Now before finalizing the pairing, let's take a look at the other three buttons.

#### **Report player(s) away (absent)**

We click on Report player(s) away. The following screen appears:

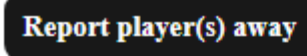

**Advanced settings** 

**Download FMJD Report** 

#### **REPORT PLAYERS AWAY**

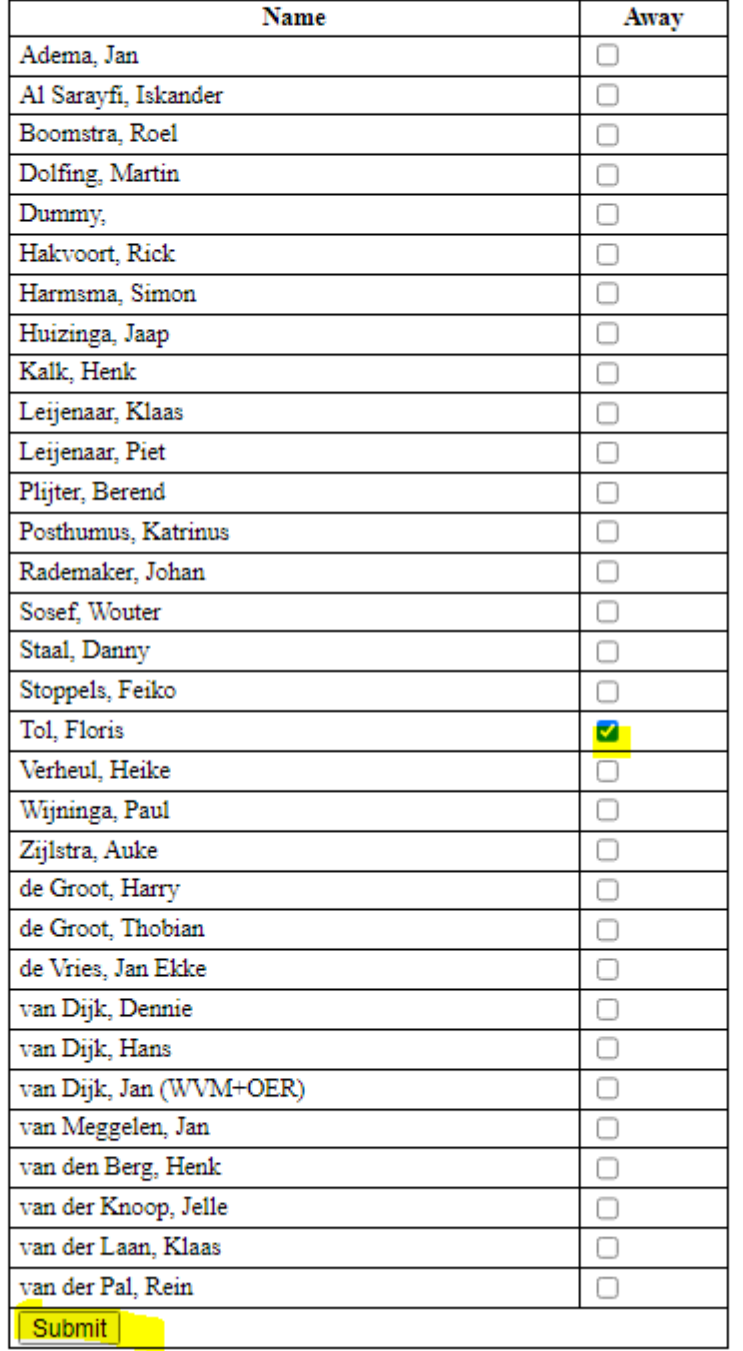

Floris Tol has reported that he will not be present for the next round. As a result, he receives a socalled forfeit. We tick this player and then click Submit:

Report player(s) away

**Advanced settings** 

#### White  $\overline{\text{NP}}$  $\overline{PL}$ S.No. **Black**  $NP$  Pl.  $S.No.$ No.  $\overline{9}$  $\overline{5}$ Roel Boomstra (1582)  $\overline{2}$  $\mathbf{1}$ Jan van Meggelen (1326)  $\overline{2}$  $\mathbf{1}$  $\mathbf{1}$  $\overline{2}$  $\overline{2}$ Martin Dolfing (1485)  $\overline{2}$  $\overline{2}$ Simon Harmsma (1285)  $\overline{2}$ 6 10 3 Henk Kalk (1255)  $\overline{2}$  $\overline{7}$ 12 Rick Hakvoort (1373)  $\overline{2}$ 3 5  $\overline{29}$  $\overline{4}$ Henk van den Berg (842)  $\overline{2}$  $\overline{\mathbf{8}}$ Klaas Leijenaar (1340)  $\overline{2}$  $\overline{4}$  $\overline{7}$ Harry de Groot (1163) 5  $\mathbf{1}$ 17 19 Rein van der Pal (1443)  $\mathbf{1}$ 9 3 6 Jan van Dijk (1403) 10  $\overline{4}$ Auke Zijlstra (1166)  $\mathbf{1}$  $\mathbf{1}$ 16 18 Dennie van Dijk (1080) Danny Staal (1343) 7  $\mathbf{1}$ 11 6  $\mathbf{1}$ 19 23  $\overline{12}$  $\overline{\mathbf{g}}$ Jan Ekke de Vries (1338)  $\overline{\mathbf{8}}$ Klaas van der Laan (1100)  $\overline{1}$ 18  $\mathbf{1}$  $21$  $\overline{9}$ 28 Feiko Stoppels (876)  $\mathbf{1}$ 21 Heike Verheul (1273)  $\mathbf{1}$ 13  $11$ 10 Jelle van der Knoop (841)  $1\,$ 22 30 Jan Adema (1240)  $\mathbf{1}$ 14  $13$ Berend Plijter (1036) 20 26 Katrinus Posthumus (1193)  $15<sup>1</sup>$ 11  $\mathbf{1}$ 15  $\mathbf{1}$ 12 Paul Wijninga (1212) 0 23 14 Jaap Huizinga (1047) 0 28 24  $13$ 29 25 Wouter Sosef (1175) 25 Johan Rademaker (1039)  $\mathbf 0$ Ō 17 14 Iskander Al Sarayfi (1103) 0 20 Hans van Dijk (1007) 0 26 30 27 15 27  $22$ Piet Leijenaar (1093)  $\mathbf 0$ Thobian de Groot (840) 0  $31$  $31$ FINALIZE PAIRING AND SAVE TO TOURNAMENTBASE

### Pairing round 2 (Mello Koolman test)

And we see another pairing, where Floris Tol has been taken out of the pairing.

#### **Advanced settings**

Next, let's take a look at the Advanced settings button: This is specifically for the referees benefit for information. This screen is so wide that we've split it in half in this guide:

#### Report player(s) away

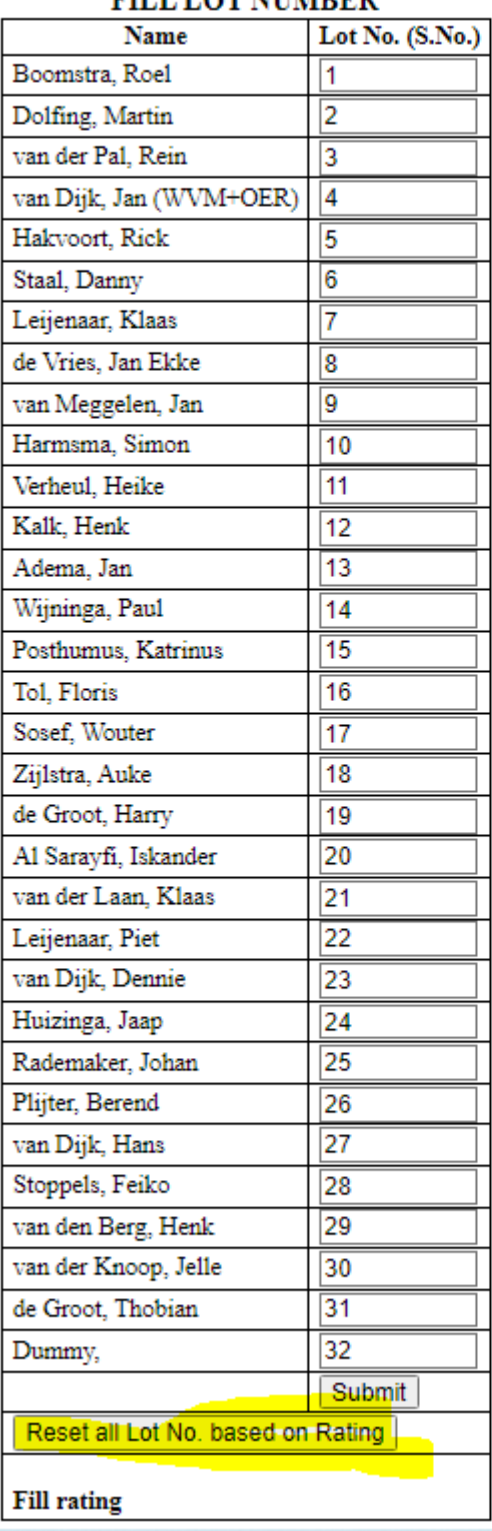

#### II I I AT NINIDED

#### S.No. **Player** NG NP  $\overline{\text{OR}}$ No. Roel Boomstra  $\overline{1}$  $\overline{2}$ 1582 1 1  $\overline{2}$  $\overline{2}$ Martin Dolfing  $\overline{1}$  $\overline{2}$ 1485 Rick Hakvoort  $\overline{1}$ 1373 3 5  $\overline{2}$  $\overline{4}$  $\overline{\tau}$  $\overline{2}$ 1340 Klaas Leijenaar  $\overline{1}$  $\overline{\mathbf{5}}$ ō  $\overline{2}$ Jan van Meggelen  $\overline{1}$ 1326  $\overline{6}$  $10$ Simon Harmsma  $\overline{1}$  $\overline{2}$ 1285 7 12 Henk Kalk  $\mathbf{1}$ 2 1255  $\overline{\mathbf{g}}$ 29 Henk van den Berg 842  $\overline{1}$  $\overline{2}$  $\overline{Q}$ 3 Rein van der Pal  $\overline{1}$ 1443  $\mathbf{1}$  $10$  $\overline{4}$ Jan van Dijk  $\overline{1}$  $\overline{1}$ 1403 Danny Staal  $11$  $\overline{1}$  $\overline{1}$ 1343 6 12 Jan Ekke de Vries 1338 R  $\mathbf{1}$  $\mathbf{1}$  $13$ Heike Verheul 1273  $\overline{11}$  $\overline{1}$  $\overline{1}$  $14$  $\overline{13}$ Jan Adema  $\overline{1}$  $\mathbf{1}$ 1240  $\overline{15}$ 15 Katrinus Posthumus  $\mathbf{1}$  $\mathbf{1}$ 1193 16 18 Auke Zijlstra  $\overline{1}$  $\overline{1}$ 1166  $17$  $19$ Harry de Groot  $\overline{1}$ 1163  $\mathbf{1}$ 18  $\overline{21}$ Klaas van der Laan 1100  $\mathbf{1}$  $\mathbf{1}$ 23 19 Dennie van Dijk  $\mathbf{1}$  $\mathbf{1}$ 1080 20 26 **Berend Plijter** 1036  $\mathbf{1}$  $\mathbf{1}$ 21 28 Feiko Stoppels  $\overline{1}$  $\overline{1}$ 876  $\overline{22}$  $30$ Jelle van der Knoop  $\overline{1}$ 841  $\mathbf{1}$ 23 14 Paul Wijninga  $\mathbf{1}$ 0 1212 1185 24 Floris Tol 16  $\mathbf{1}$  $\bf{0}$ 25  $17$ Wouter Sosef 1175 1 0  $\overline{26}$ 20 Iskander Al Sarayfi  $\overline{1}$  $\overline{0}$ 1103  $\overline{27}$ Piet Leijenaar 22  $\mathbf{1}$ 0 1093 1047 28 24 Jaap Huizinga 1 0 25 1039 29 Johan Rademaker  $\mathbf{1}$ 0  $30$  $\overline{27}$ Hans van Dijk 1007 1 0  $\overline{31}$ 31 Thobian de Groot  $\mathbf{1}$ 0 840 32 32 Dummy  $\mathbf{1}$ 0 839

### **RANKING AFTER ROUND 1**

First of all, you can use the Fill rating link here again (if you have forgotten a rating, or still need to add it - this can occur with Dummy - to fill in) fill it in. And then the button All L(oting)nr Reset based on Rating.

In addition to filling the lottery numbers, you will see the ranking used to make a pairing. When pairing with Swiss, a different ranking is used compared to the position used for the prizes. Therefore, it is explicitly stated so that pairing choices can be explained by the arbiter.

It is striking to see here in the standings that Thobian de Groot (in the Toernooibase rankings really 2 points) is counted as 0 points according to the pairing regulations. The FMJD rules (and also FIDE rules) state that players who had a Bye in the first round must be paired with 0 points for the second round.

The second part of the screen:

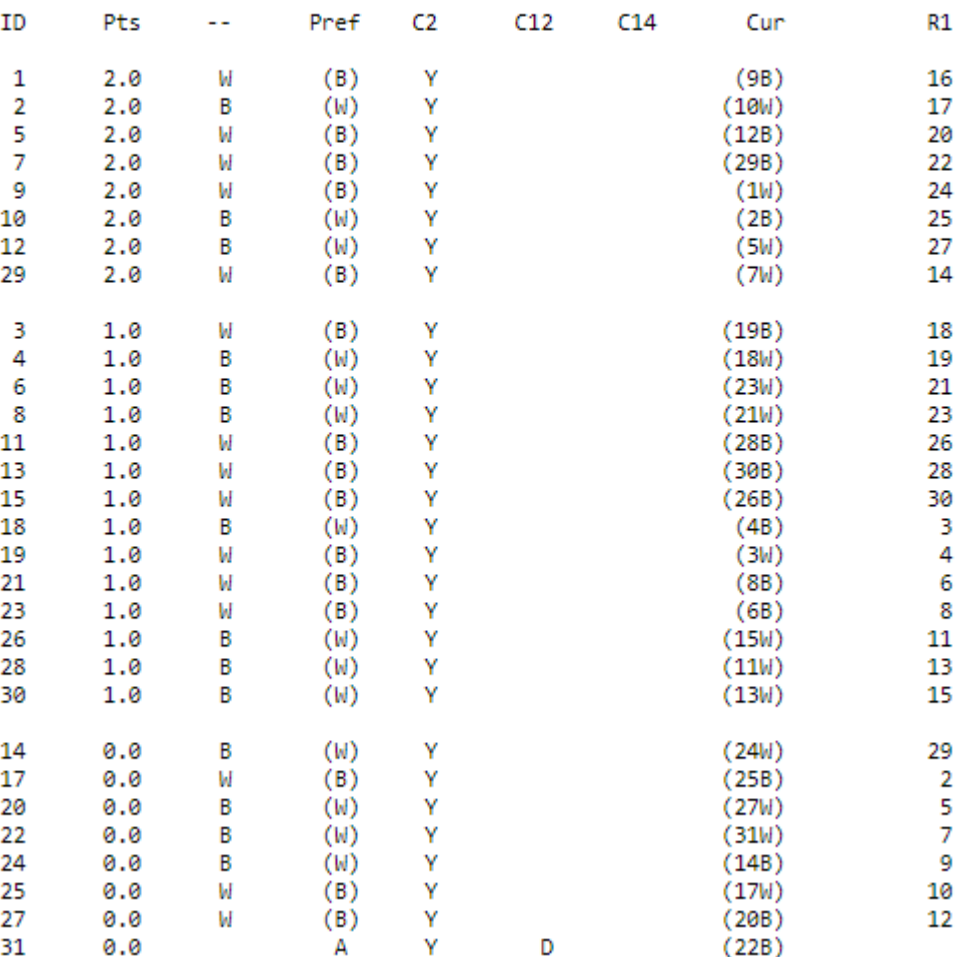

## Verification data for the referee:

Here you can see the number of points, color played and color preference and for player 31 that he played against D(ummy). And at Cur (Current round) the player who is currently paired (draw no. 9 against Roel Boomstra).

This referee info becomes more interesting when more rounds have been played and there are also so-called upfloats and downfloats (paired from a lower or higher point group) shown.

#### **FMJD report**

And finally the button: FMJD report.

This allows the referee to generate an FMJD report, which he can send to the FMJD (or upload in DraughtsArbiter). You will receive this report in txt file on your computer. . And you can use it as a backup. It is also possible to open this file in DraughtsArbiter with: File -> Import -> FMJD Report (create tournament first via File -> New)

The contents of the file will look something like this (we may need to fine-tune this a bit):

<section Info>

name = Mello Koolman test type = SWISS place = Toernooibase country = NL remarks = <remark>File Genereated By TournamentBase on 2023-08-29 08:59:11pm</end remark> </end info> <section players> 14153, 1, 3196, 1, 2, Roel, Boomstra,,,M 10427, 2, 1974, 2, 2, Martin, Dolfing,,,M 17451, 5, 8568, 3, 2, Rick, Hakvoort,,,M 13812, 7, 322, 4, 2, Klaas, Leijenaar,,,M 10403, 9, 1954, 5, 2, Jan, van Meggelen,,,M 20043, 10, 13097, 6, 2, Simon, Harmsma,,,M 10690, 12, 1981, 7, 2, Henk, Kalk,,,M 26829, 29, 1753, 8, 2, Henk, van den Berg,,,M 10094, 3, 388, 9, 1, Rein, van der Pal,,,M 17017, 4, 664, 10, 1, Jan (WVM+OER), van Dijk,,,M 11070, 6, 1959, 11, 1, Danny, Staal,,,M 11323, 8, 2003, 12, 1, Jan Ekke, de Vries,,,M 14163, 11, 3655, 13, 1, Heike, Verheul,,,F 15066, 13, 1, 14, 1, Jan, Adema,,,M 13752, 15, 416, 15, 1, Katrinus, Posthumus,,,M 21294, 18, 2462, 16, 1, Auke, Zijlstra,,,M 18871, 19, 2508, 17, 1, Harry, de Groot,,,M 11836, 21, 1765, 18, 1, Klaas, van der Laan,,,U 17708, 23, 662, 19, 1, Dennie, van Dijk,,,M 15322, 26, 2992, 20, 1, Berend, Plijter,,,M 11092, 28, 2516, 21, 1, Feiko, Stoppels,,,M 0, 30, 27435, 22, 1, Jelle, van der Knoop,,,U 10918, 14, 1962, 23, 0, Paul, Wijninga,,,U 19094, 16, 11491, 24, 0, Floris, Tol,,,M 20318, 17, 13610, 25, 0, Wouter, Sosef,,,M 18459, 20, 4108, 26, 0, Iskander, Al Sarayfi,,,M 13808, 22, 323, 27, 0, Piet, Leijenaar,,,M 12391, 24, 1947, 28, 0, Jaap, Huizinga,,,M 11187, 25, 1957, 29, 0, Johan, Rademaker,,,M 16881, 27, 103, 30, 0, Hans, van Dijk,,,M 26706, 31, 22015, 31, 0, Thobian, de Groot,,, U </end players> <section results> 1, 1, 16, 2-0 1, 11, 26, 1-1

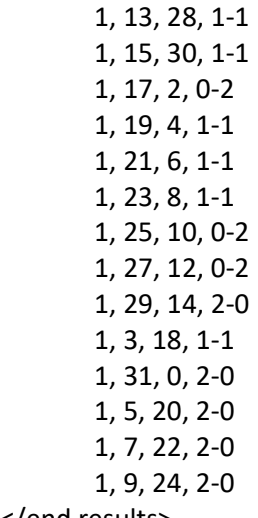

</end results>

Anyway, we have now put the second pairing (with the absence of Floris Tol) in Toernooibase, and again filled in the results fictitiously:

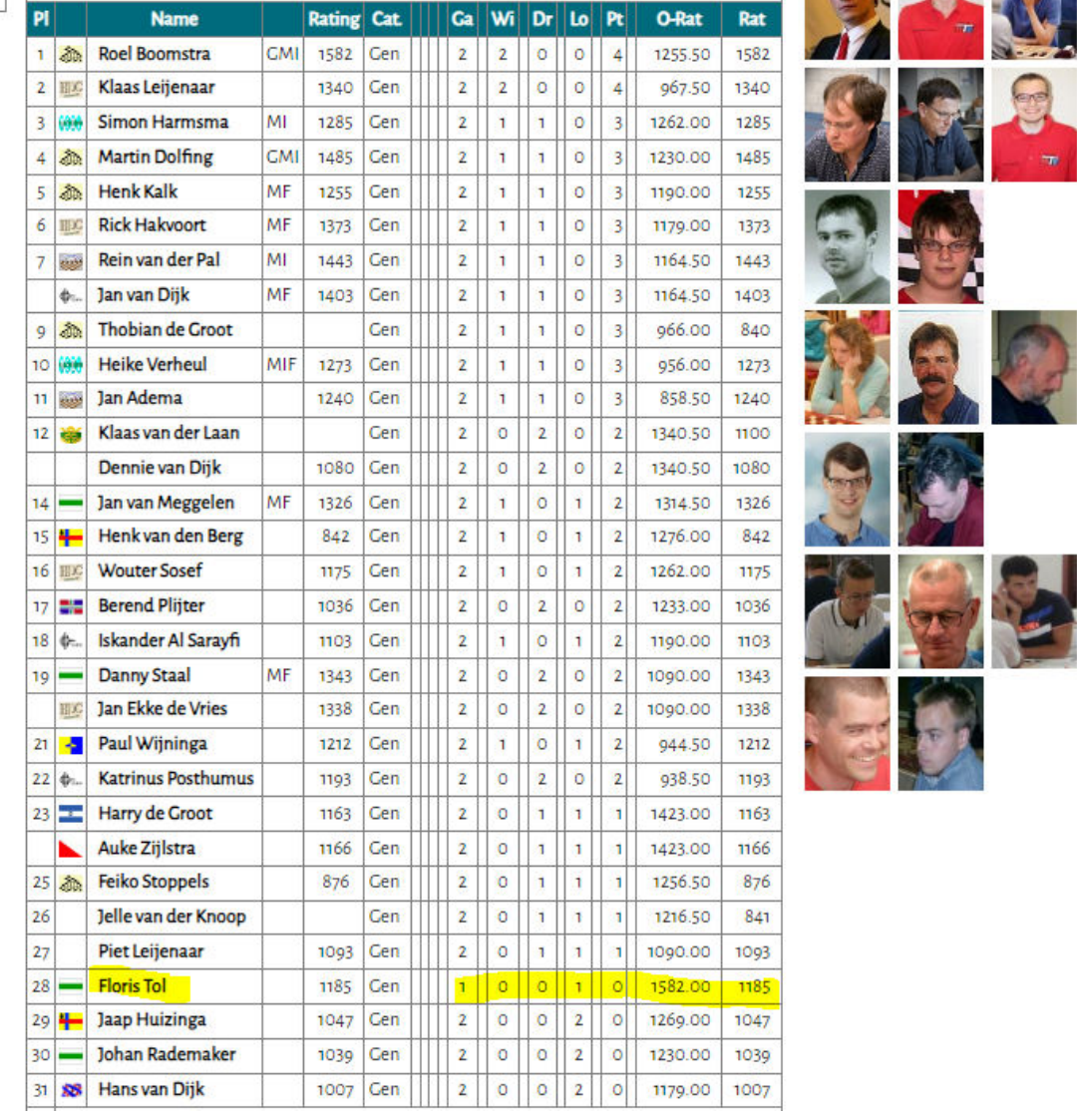

And we see that Floris Tol is now in the ranking with 1 game, which is correct because he missed 1 round.

#### **c) Determine lot numbers yourself.**

As mentioned at the beginning, it is common practice to determine the lot numbers based on (estimated) rating in both Swiss tournaments on opponent rating (mandatory) and in Swiss Solkoff tournaments.

But….if there are few players with a rating, or none at all (common in youth tournaments), the lot number can also be determined manually. (Then, of course, the opponent rating is not played). We do this again at advanced settings.

The program itself (if no ratings have been entered) randomly fills in the lot numbers. In the example below, I set the lot numbers alphabetically in advanced and then clicked Submit:

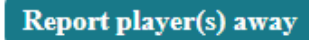

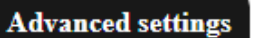

**Download FMJD Report** 

#### FILL LOT NUMBER

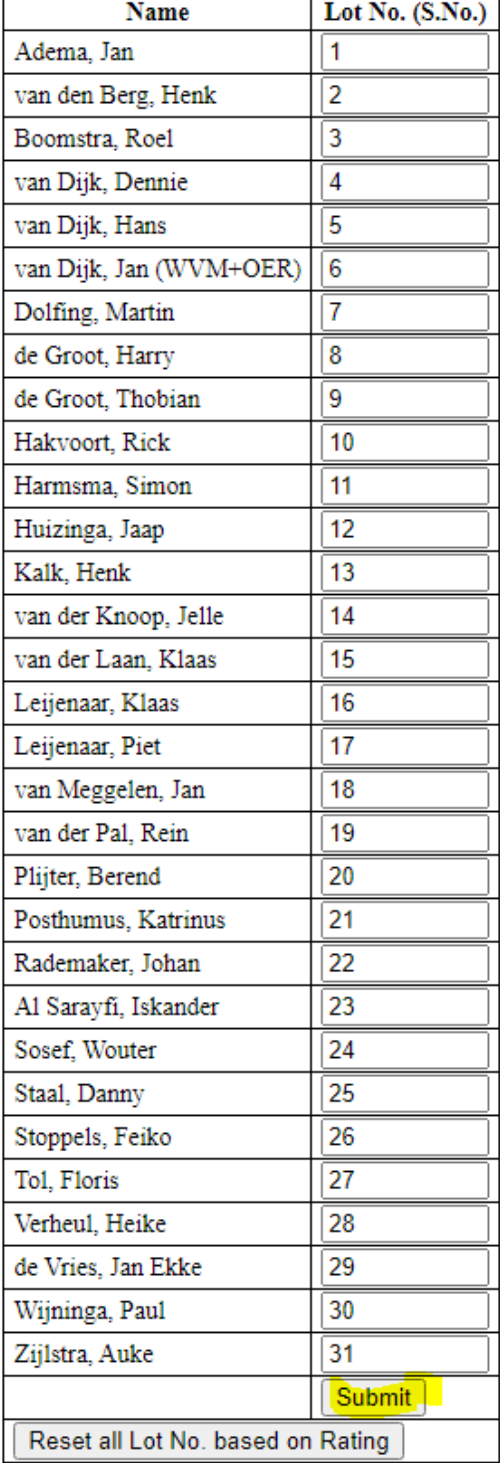

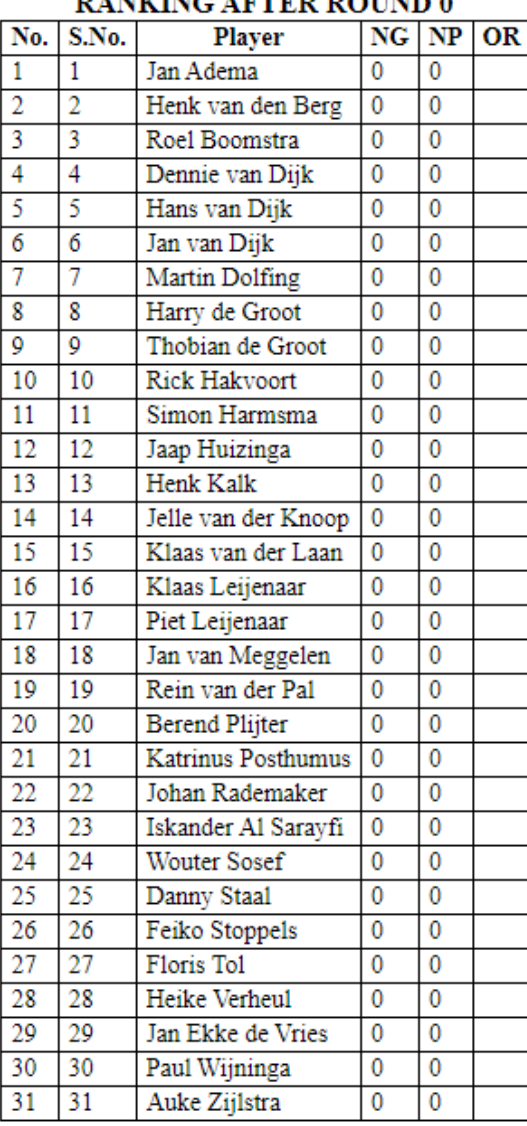

#### **D DOUND A**

Entering lot numbers manually is an accurate job, because if have entered a double number, the program will go on tilt during pairing…. (which you can of course restore in advanced).

Draw numbers in alphabetical order gives the following pairing:

Report player(s) away

# **Pairing round 1 (Mello Koolman test)**

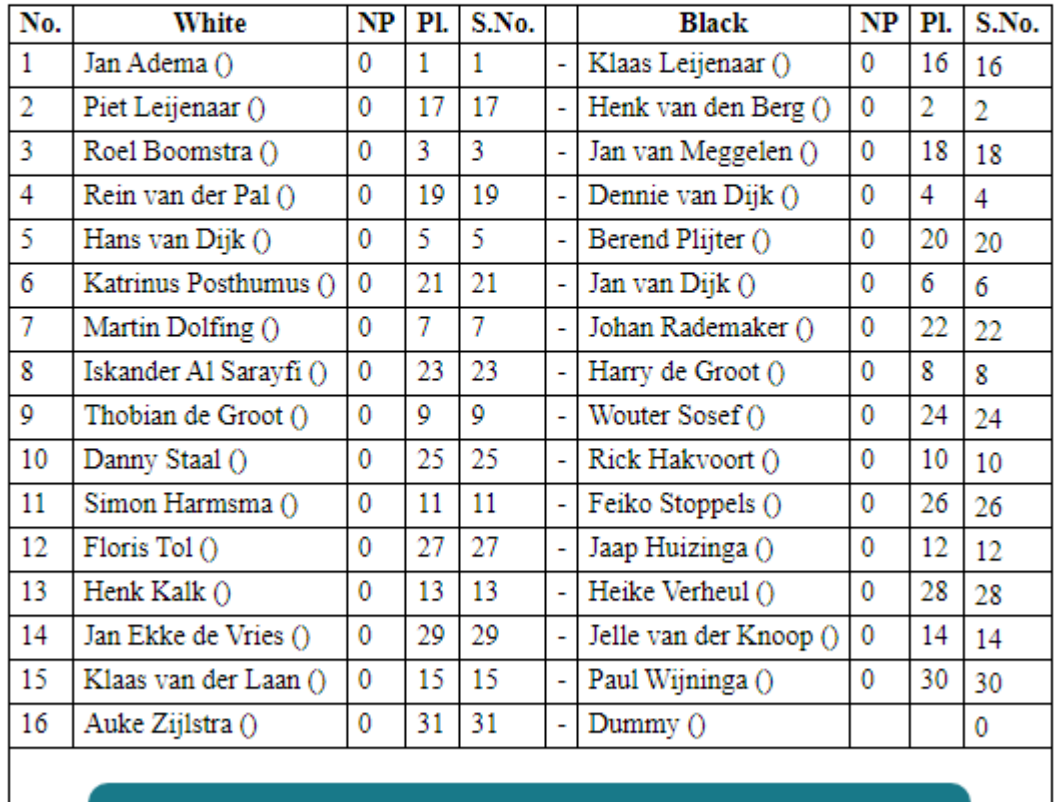

### FINALIZE PAIRING AND SAVE TO TOURNAMENTBASE

So again group 1-15 against group 16-30 alternate color and number last, the Z van Zijlstra plays against Dummy.

#### **Epilogue**

So far the manual of the Automatic pairing Swiss system. Of course it is possible - despite our reasonable testing - that you still come across strange things, bugs or that the manual is not yet clear enough.

Let us know, so that we can use this feedback to make the pairing module even better. For the time being, we assume that this new option in Tournament Base will make it easier for tournament organizers to process online tournaments with the Swiss system. Good luck with that!

Remarks, suggestions, etc., of course, to pboumaharl@hetnet.nl

Piet Bouma Harlingen, August 30, 2023